# 配置备用APIC Ī

# 目录

简介 先决条件 要求 使用的组件 背景信息 配置 其他步骤 验证 故障排除

# 简介

本文档介绍如何配置 思科应用策略基础设施控制器(APIC)上的冷备用功能。 备用APIC集群使您能 够在主用/备用模式下在集群中运行APIC。在APIC集群中,指定的主用APIC共享负载,而指定的备 用APIC可作为主用集群中任何APIC的替换。

从多瑙河版本(ACI 2.2软件版本)开始,添加了备用APIC功能。

# 先决条件

## 要求

Cisco 建议您了解以下主题:

- 交换矩阵带外管理(OOB)
- APIC集群

## 使用的组件

本文档中的信息基于运行软件版本3.1(1i)的ACI交换矩阵。

该文档是从特定实验环境中的设备创建的。本文档中使用的所有设备最初均采用原始(默认)配置 。如果您的网络处于活动状态,请确保您了解所有命令的潜在影响。

# 背景信息

- **•** 它受单个和多Pod设置支持。
- 备用APIC可以连接到交换矩阵中任何POD中的任何枝叶。恢复少数交换矩阵/POD中的编辑功 能。
- 备用APIC会自动更新固件更新,以使备用APIC与活动集群的固件版本保持相同。
- 在升级过程中,升级所有活动APIC后,备用APIC也会自动升级。
- 临时ID分配给备用APIC。备用APIC切换到活动APIC后,会分配新ID。
- **•备用APIC上未启用管理登录。**
- 要排除冷备用故障,您必须使用SSH作为救援用户登录到备用。
- 在切换期间,已更换的主用APIC断电,以防与已更换的APIC连接。备用APIC不参与策略配置 或交换矩阵管理。
- 思科建议在与可替换的主用APIC相同的POD中使用备用APIC。不会将任何数据复制到备用设 备,甚至不会复制管理员凭证(Rescue-user log in works)。
- **•备用APIC不参与策略配置或管理。**
- 不会将任何信息复制到备用控制器,包括管理员凭证。

## 配置

从版本2.2开始,初始配置脚本会提示一个新问题,询问此APIC是否为备用,默认值为**[NO]**,一旦 回答为[YES],必须选择备用控制器ID,该ID可以是活动APIC+1到29的数量,建议的范围从21到 29开始。

- 必须有三个活动APIC才能添加备用APIC。
- 所需的最小集群大小为3 一个更大的数字可以是Standby。
- 必须将备用APIC引入与主用APIC版本相同的集群。
- 思科建议将备用APIC与可替换的主用APIC保留在同一POD中。

作为发现过程的一部分,备用APIC必须匹配:

交换矩阵域基础设施VLAN TEP地址池序列号已批准 — 在严格模式证书验证中

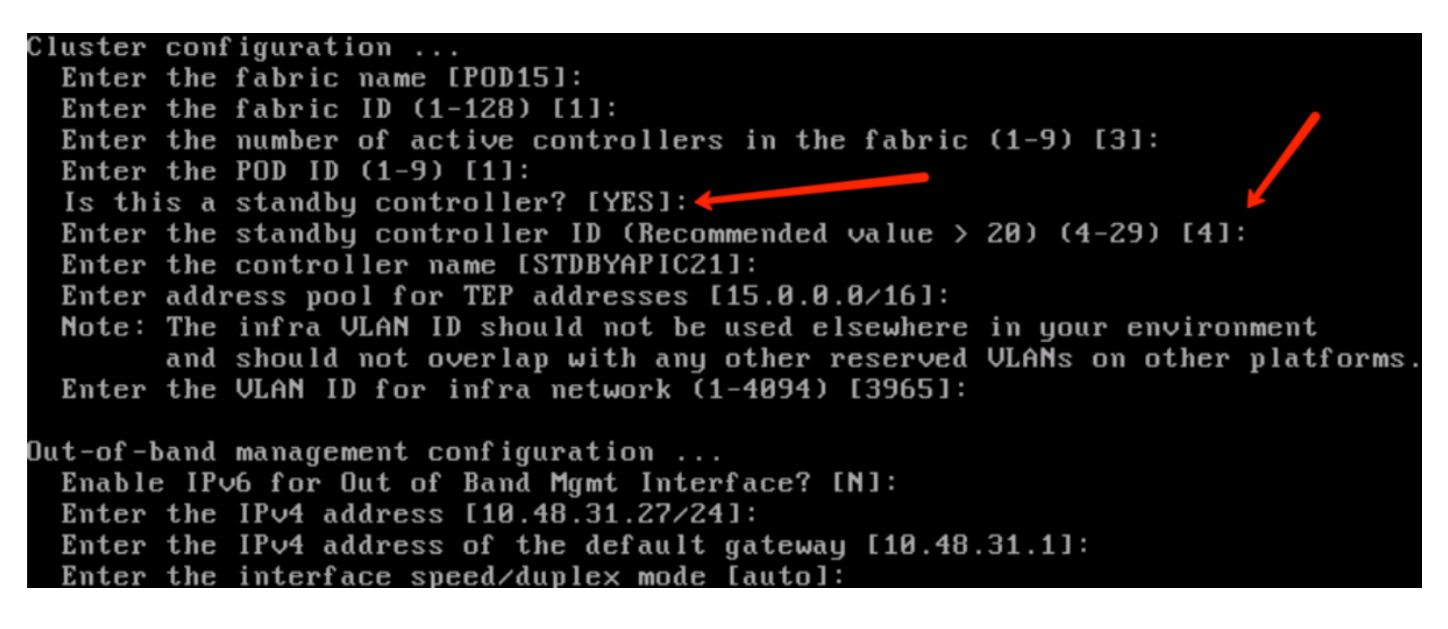

提交配置后,主用集群会自动发现备用APIC,并在备用控制器下可以看到它。

要将状态更改为"批准"**,请**单击"**执行某**项操作(当前状态)" ,然后**选择"接受**控制器",如图所示。

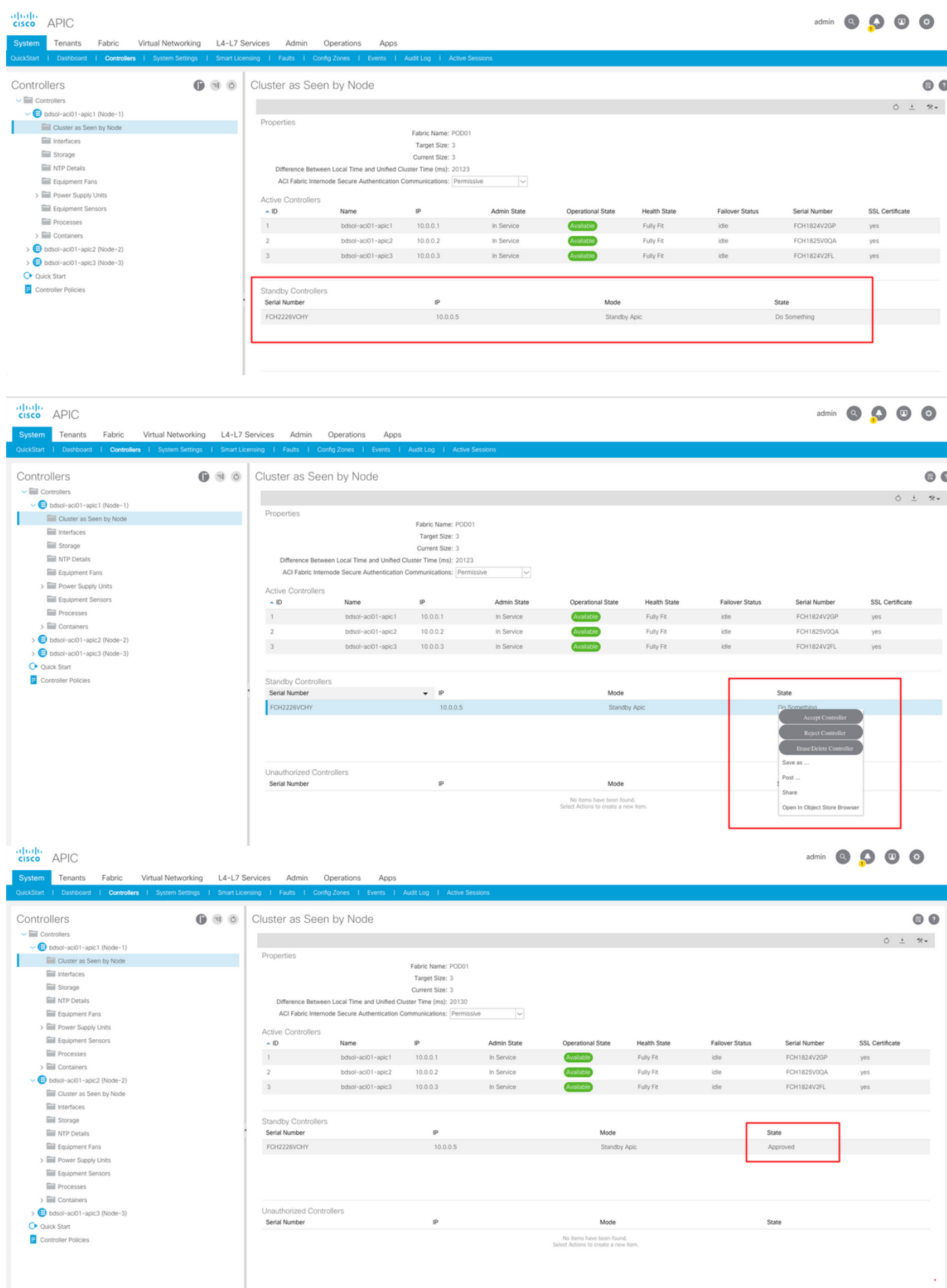

成功发现后,主用和备用APIC之间会交换连续的保持连接消息,并且可以看到新的APIC。

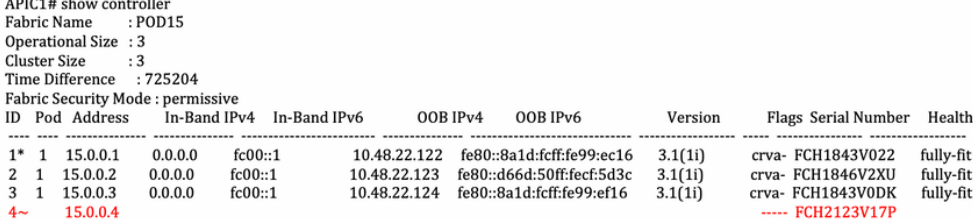

Flags - c:Commissioned | r:Registered | v:Valid Certificate | a:Approved | f/s:Failover fail/success  $(*)$ Current  $(\sim)$ Standby

### APIC2# acidiag avread

Local appliance ID=2 ADDRESS=15.0.0.2 TEP ADDRESS=15.0.0.0/16 CHASSIS\_ID=3a248ab6-f54a-11e7-8e54-afbc07c905f6

Examplement in a margin state in the multiple of the margin state of the state of the state of 3 lm(t):2(2018-01-09T14:49:26.223+00:00)) with FABRIC DOMAIN name=POD15 set to version=apic-3.1(1i) Im(t):2(2018-01-09T14:48:06.897+00:00]; discoveryMode=PERMISSIVE lm(t):0(1970-01-01T00:00:00.003+00:00)<br>appliance id=1 address=15.0.0.1 lm(t):2(2018-01-03T14:48:06.897+00:00]; discoveryMode=PERMISSIVE lm(t):0(1970-01-01T00

4% and the set of the set of the set of the set of the set of the set of the set of the set of the set of the set of the set of the set of the set of the set of the set of the set of the set of the set of the set of the se  $+00:00$  svc's)

appliance id=2 address=15.0.0.2 lm(t):2(2018-01-09T14:35:30.447+00:00) tep address=15.0.0.0/16 lm(t):2(2018-01-09T14:35:30.447+00:00) oob address=10.48.22.123/24  $+00:00$ ) svc's)

+00:00) svc's)<br>appliance id=3 address=15.0.0.3 lm(t):2(2018-01-09T14:35:38.982+00:00) tep address=15.0.0.0/16 lm(t):3(2018-01-05T14:45:24.749+00:00) oob address=10.48.22.124/24<br>lm(t):2(2018-01-09T14:57:56.858+00:00) versio  $+00:00$ ) svc's)

21/23/63/601/1011 elements outside of cluster\*\*\*\*\*\*\*<br>appliance id=4 address=15.0.0.4 lm(t):101(2018-01-09T14:57:54.426+00:00) tep address=15.0.0.0/16 lm(t):21(2018-01-09T14:57:47.378+00:00) oob address=10.48.31.27/24<br>appli lm(t):2(2018-01-09T14:57:55.201+00:00) version=3.1(1i) lm(t):21(2018-01-09T14:57:55.606+00:00) chassisId=5846ced4-f54d-11e7-a3dd-5f76b808dca3 lm(t):21(2018-01-09T14:57:55.606-00:00) capabilities=0X7FFFFFFFF-0X2020--0X10000 capabilities=0X7FFFFFFFF-0X2020-01-09T14:57:54.018-01-09T14:57:55.6064-00:00] ratioley.exp=01m(t):0(zeroTime) add=1 lm(t):101(2018-01-09T14:57:54426+00:00]<br>FCH2123V17P) lm(t):3(2018-01-09T14:57:54.469+00:00) lmgtstered=YE  $+00:00$  [35]:1 lm(t):21(2018-01-09T14:57:51.483+00:00)]

clusterTime=<diff=739781 common=2018-01-09T14:58:14.989+00:00 local=2018-01-09T14:45:55.208+00:00 pF=<displForm=0 offsSt=0 offsVlu=0 lm(t):2(2018-01-09T14:49:26.492+00:00)>>

 $\bullet$   $\bullet$ 

### Cluster as Seen by Node

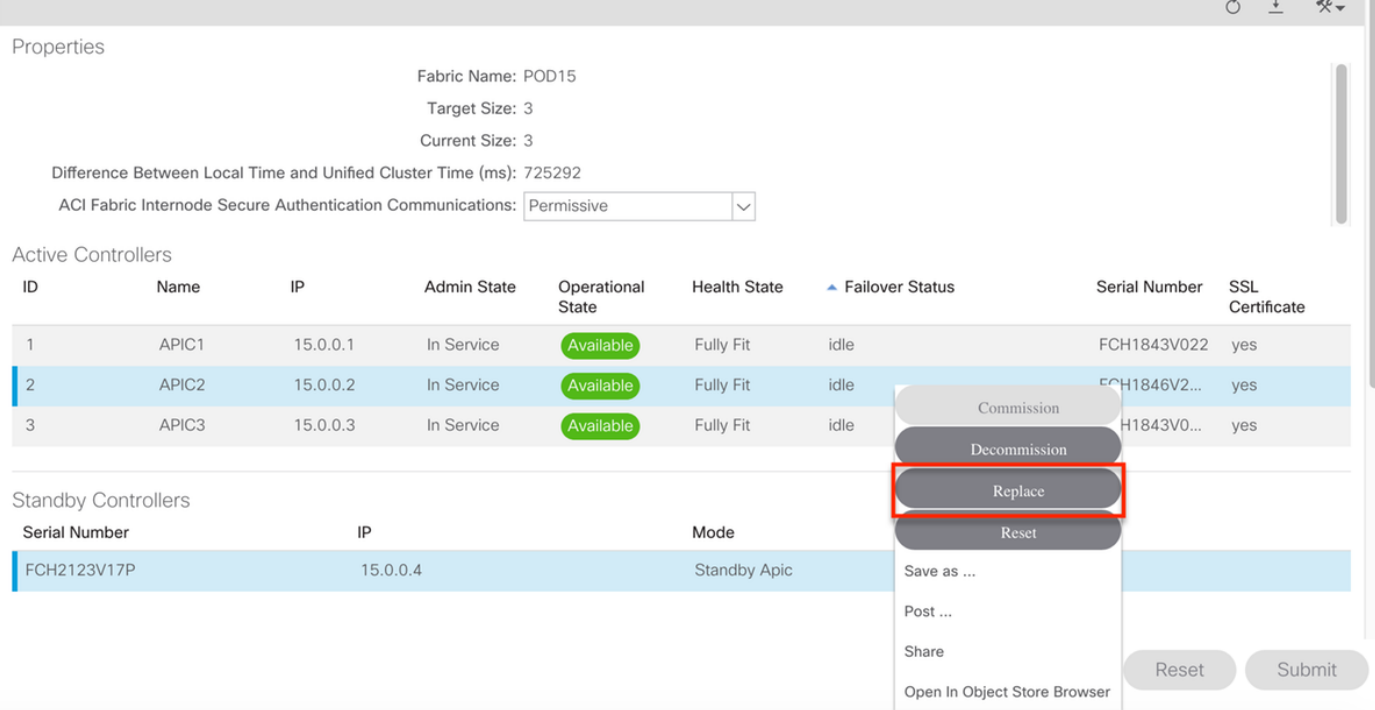

在多个备用APIC的情况下,您可以根据序列号选择所需的备用APIC,在执行更换过程时,已提交 ID为[CSCvh49791](https://bst.cloudapps.cisco.com/bugsearch/bug/CSCvh49791)的增强请求,以显示备用APIC ID和序列号。

如果您有多个备用设备,您需要知道他要用于更换的设备的序列号,这一点非常重要,特别是如果 APIC位于不同的POD/站点,并且在某些情况下,设备的位置非常重要。

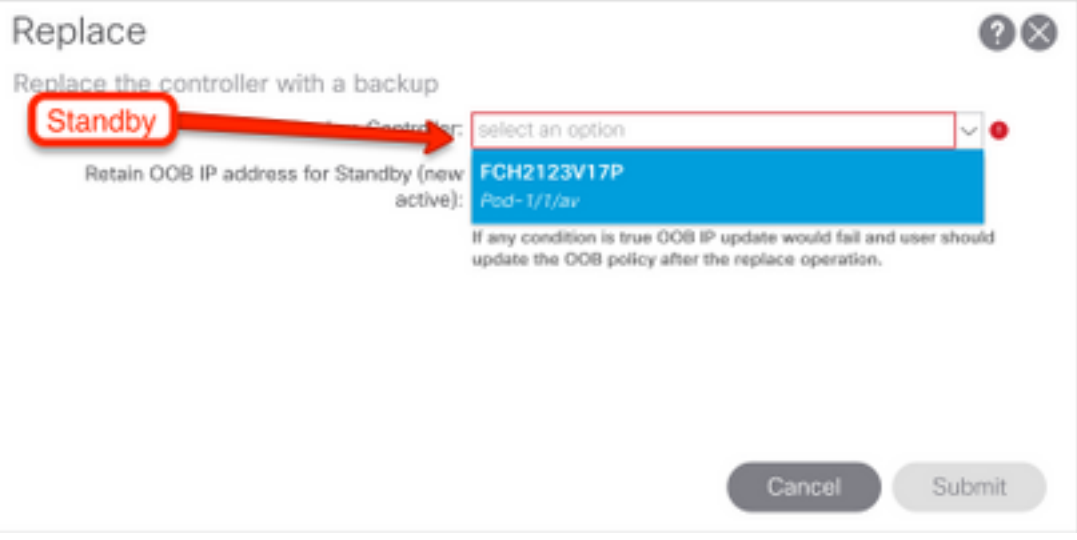

作为更换操作的一部分,有一个选项可以使用备用APIC OOB IP地址和详细信息更新带外(OOB)策 略,这在备用设备位于不同的Pod中时是有益的,在该Pod中,原始POD IP地址在第二个POD中不 可路由。

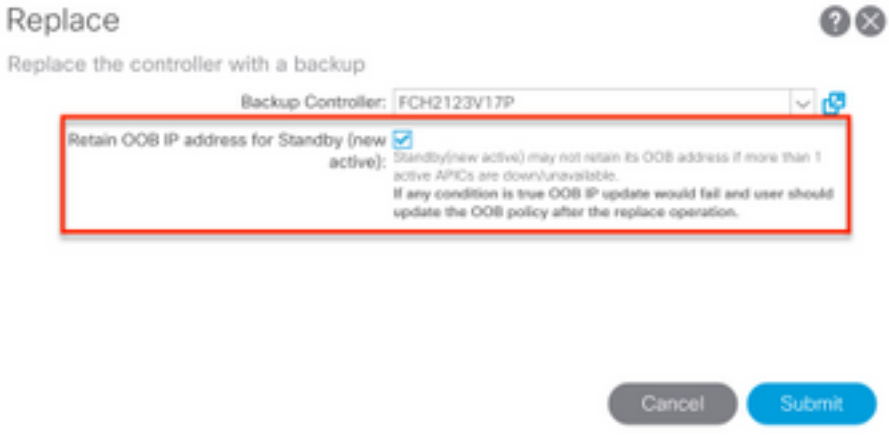

提交配置后,更换流程即可开始重新调配备用设备。

### Cluster as Seen by Node  $\circ$ Properties Fabric Name: POD15 Target Size: 3 Current Size: 3 Difference Between Local Time and Unified Cluster Time (ms): 725340 ACI Fabric Internode Secure Authentication Communications: Permissive  $\overline{\mathbf{v}}$ **Active Controllers** IP Operational<br>State  $ID$ Admin State **Health State** Failover Status Name Serial Number SSL Certificate APIC1  $15.0.0.1$  $\overline{1}$ In Service Available Fully Fit idle FCH1843V022 ves  $\mathsf{I}_{2}$ APIC<sub>2</sub> 15002 In Service Unavailable Unknown working-on-reprovisioning-standby FCH1846V2. yes APIC3 15.0.0.3 In Service Fully Fit FCH1843V0..  $\ddot{\circ}$ Available idle yes **Standby Controllers** Serial Number IP State Mode FCH2123V17P 15.0.0.4 **Standby Apic** Approved Reset Submit ↓ Cluster as Seen by Node ⊜ €  $\circlearrowright$  $\downarrow$  $*$ Properties Fabric Name: POD15 Target Size: 3 Current Size: 3 Difference Between Local Time and Unified Cluster Time (ms): 725356 ACI Fabric Internode Secure Authentication Communications: Permissive  $\overline{\vee}$ **Active Controllers**  $ID$  $|P|$ Name Admin State Operational **Health State** - Failover Status Serial Number SSL State Certificate  $\overline{1}$ APIC1 15.0.0.1 In Service Fully Fit idle FCH1843V022 yes

## 注意:更换所需的时间是可变的,因为它取决于需要同步的配置/数据量,在空的配置实验环 境中,备用设备完全复制并进入完全适合状态可能需要大约10分钟。

Not Created

Fully Fit

Mode

No items have been found. Select Actions to create a new item waiting-for-new-apic

idle

ves

yes

Submit

FCH1843V0...

Reset

State

 $\vert$ <sub>2</sub>

 $\overline{3}$ 

Standby Controllers Serial Number

APIC<sub>2</sub>

APIC3

 $0.0.0.0$ 

15.0.0.3

IP

In Service

In Service

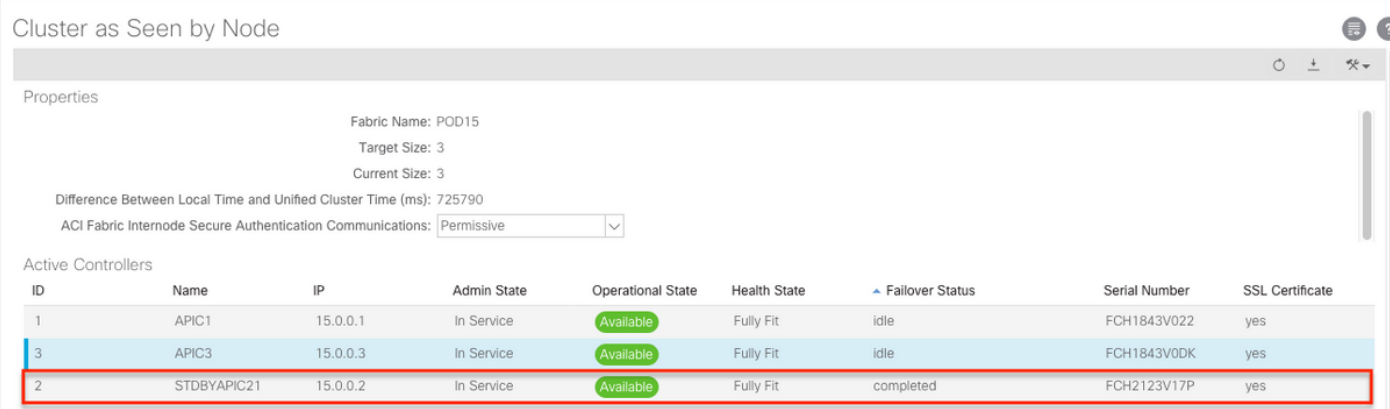

### 其他步骤

如果更换的APIC运行正常,可将其置于关闭状态,要重新启用它,需要通过思科集成管理控制器 (CIMC)完成。

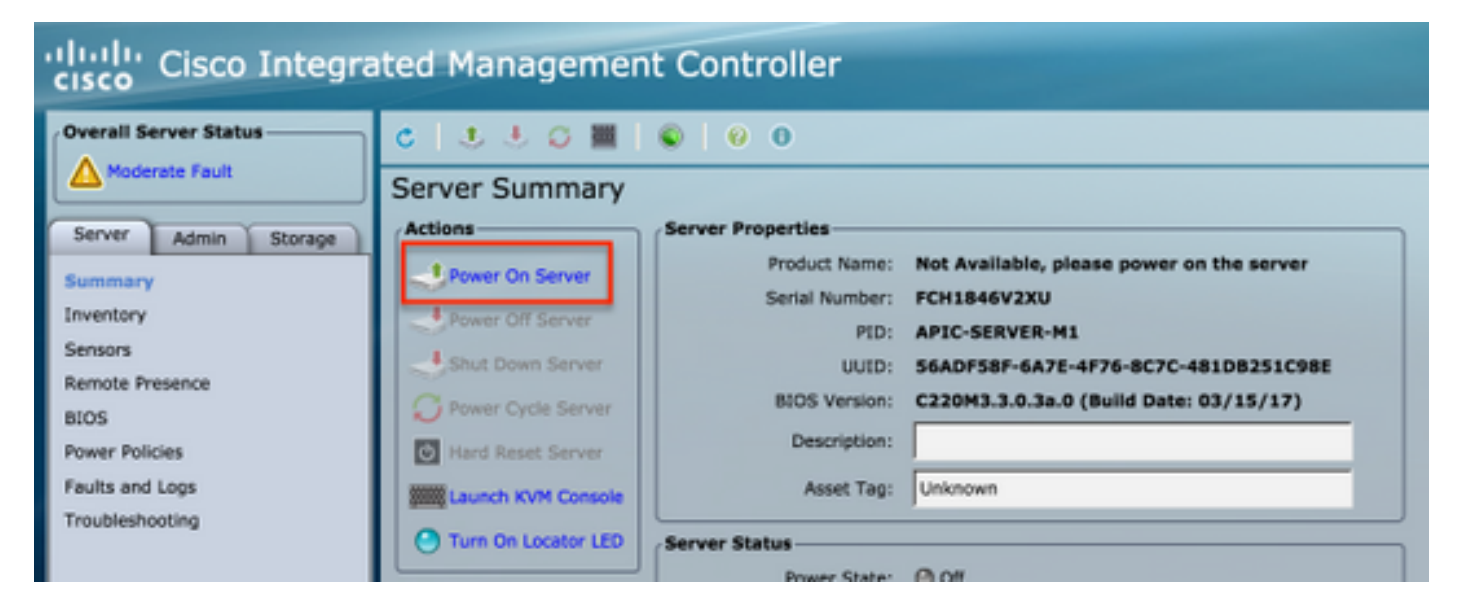

### APIC2# acidiag fnvread ID Pod ID Name Serial Number IP Address Role State LastUpdMsgId  $\,1\,$  $LEAF101$ SAL19069C0L 15.0.88.64/32 inactive 0x100000000040c 101 leaf 102  $\overline{1}$ LEAF102 SAL19079J4L 15.0.240.65/32  $leaf$ inactive 0x100000000040d  $103$  $\overline{1}$ LEAF3 FD020392L8S 15.0.240.66/32 leaf inactive  $0 \times 1000000000040e$  $15.0.56.64/32$ 104 LEAF4 FD020400MZ5 0x100000000040f  $\overline{1}$ leaf inactive  $201$ SPINE1 SAL1925HOL8  $15.0.88.65/32$ inactive  $0x1000000000410$  $\overline{1}$ spine 202  $\overline{1}$ SPINE<sub>2</sub> SAL1925H0M4 15.0.240.64/32 spine inactive  $0 \times 10000000000411$ Total 6 nodes

APIC2#

旧APIC无法访问交换矩阵。

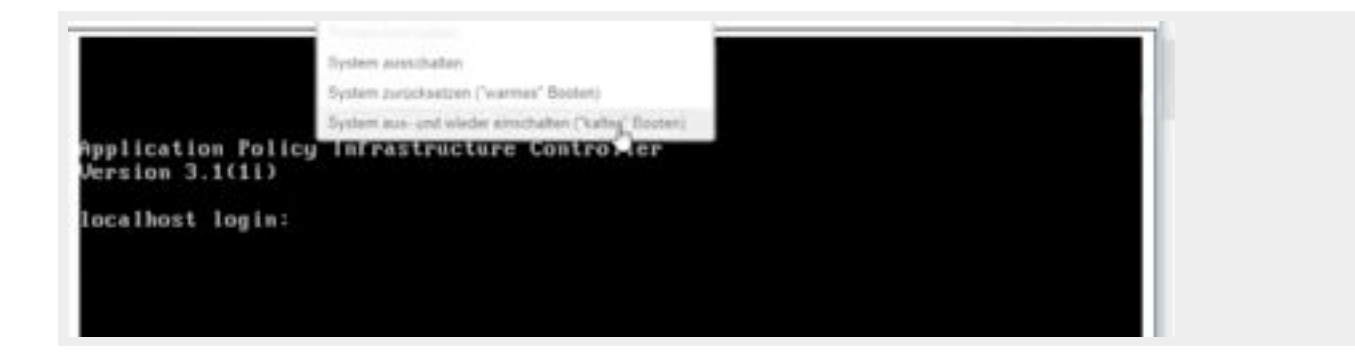

# 验证

当前没有可用于此配置的验证过程。

# 故障排除

目前没有针对此配置的故障排除信息。